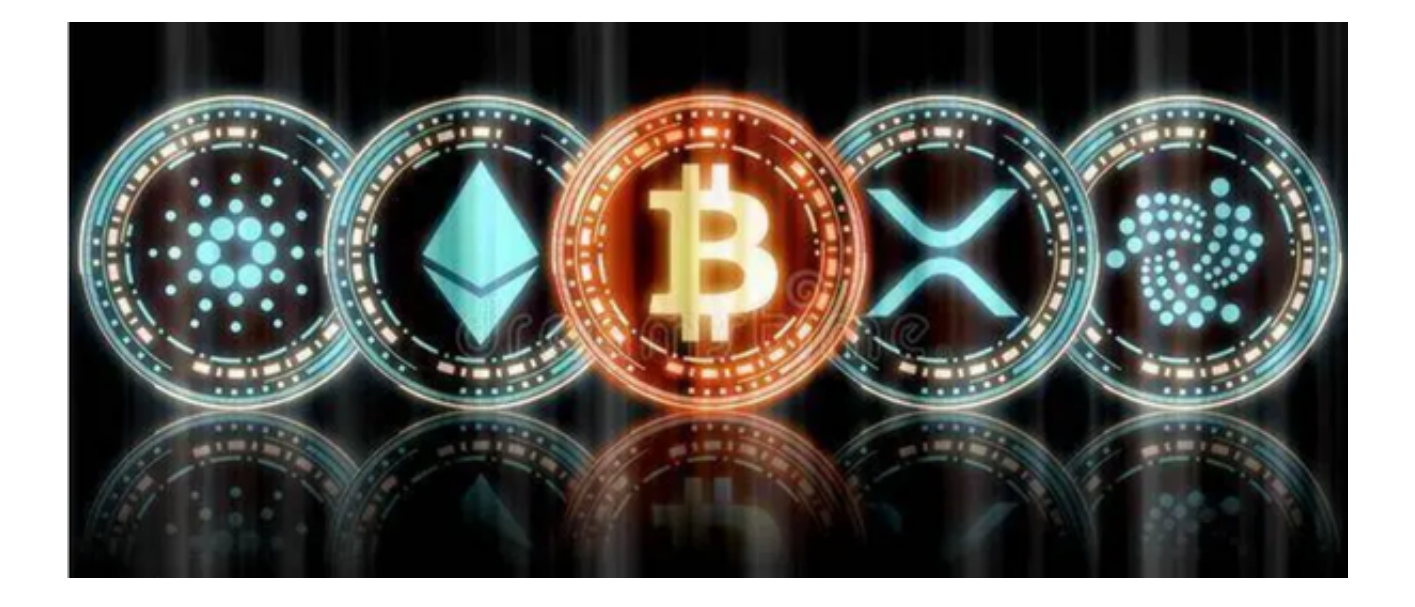

 欧意交易所是全球领先的数字资产交易平台之一,成立于2017年,在全球范围内 拥有150多个国家和地区的用户。欧意交易所提供了全面的数字资产交易服务,包 括比特币、以太坊、莱特币等主流数字货币的交易,以及链上衍生品交易和法币交 易等服务。

 欧意交易所致力于为数字资产的交易和流通提供更加便捷、安全和高效的解决方 案。同时,欧意交易所也为新晋用户提供了详尽的入门指引和新手学院,帮助用户 更好地了解数字资产和交易操作,使数字资产交易更加普惠和可靠。

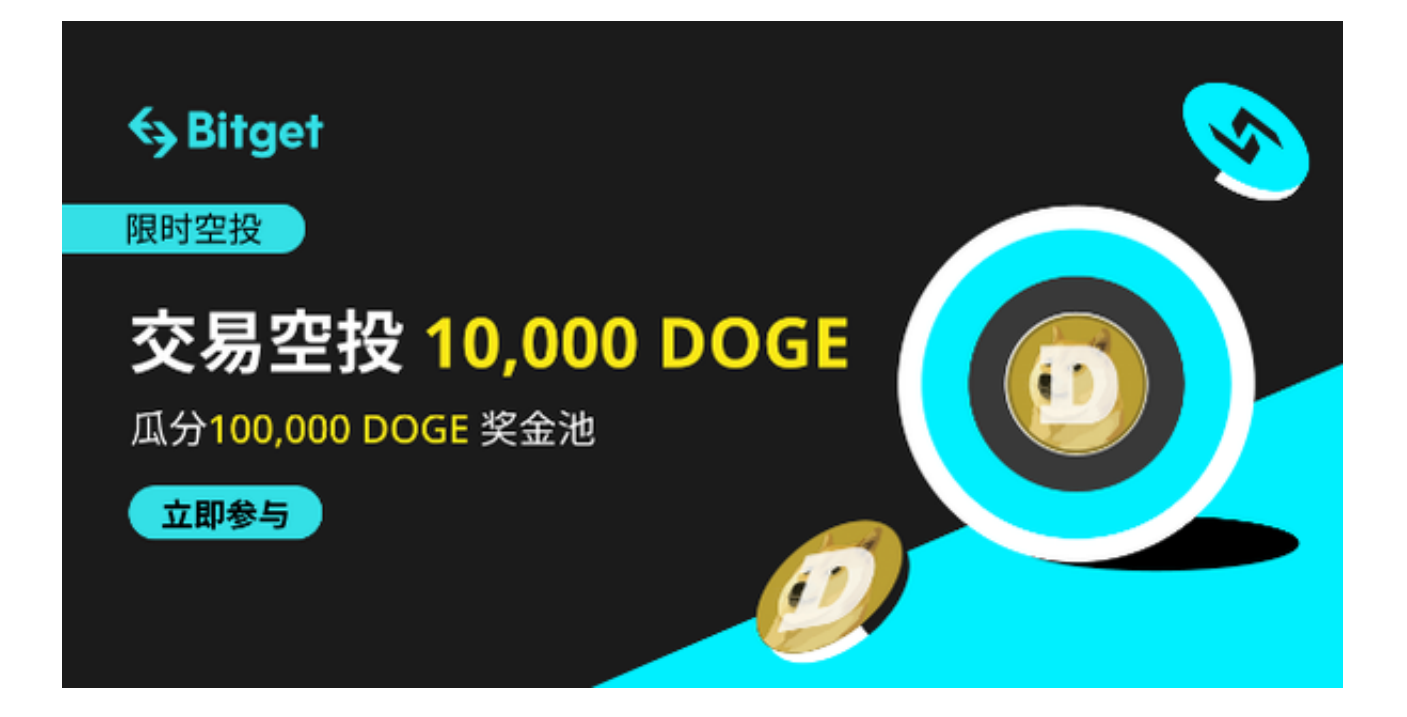

下面为大家简单介绍一下欧意交易所如何注册账户。

 首先,您需要打开欧意交易所官方网站,在首页点击下载按钮扫码下载到手机, 下载可能需要一些时间,所以耐心等待。下载完成后打开欧意交易所,我们需要创 建一个账户,填写个人信息并登录账户。我们就可以开始使用欧意交易所进行数字 货币的交易啦!

 再为大家推荐一家与欧意齐名的交易所Bitget。Bitget交易所成立于2018年,总 部位于新加坡,是一家专业的数字货币交易平台。它提供了BTC、ETH、LTC、BC H等多种数字货币的交易服务,并且具有高效、安全、便捷的交易体验和优质的用 户服务。

同时,Bitget交易所还提供了期货、永续合约等衍生品交易服务,并开设了比特币 挖矿业务。目前在全球范围内,Bitget在衍生品交易方面,比如期货和永续合约交 易,Bitget交易所名列前茅,在衍生品市场中备受推崇。同时,Bitget交易所还不 断推出新的数字货币交易品种以及衍生品交易产品,积极扩大市场份额。

以下是Bitget交易app安全下载流程的步骤:

访问bitget官网:打开浏览器,输入Bitget官网地址。

下载Bitget app: 在Bitget官网首页,点击"APP下载"按钮,选择适合自己手机 系统的版本,下载Bitget app。

安装Bitget app:下载完成后,打开下载的安装包,按照提示进行安装。

打开Bitget app: 安装完成后, 打开Bitget app, 输入账号和密码进行登录。

 安全设置:登录成功后,可以进行安全设置,包括设置登录密码、资金密码、谷 歌验证等安全措施。

开始交易:完成安全设置后,就可以在Bitget app上进行数字货币交易了。

 总体来说,欧意和Bitget的用户界面和体验非常相似,它们都提供了简洁明了的界 面和多种交易视图,以帮助用户更好地了解市场情况。细微的区别在于Bitget更注 重衍生品方面,在衍生品市场备受推崇,投资者可根据自身需求选择适合自己的交 易所。